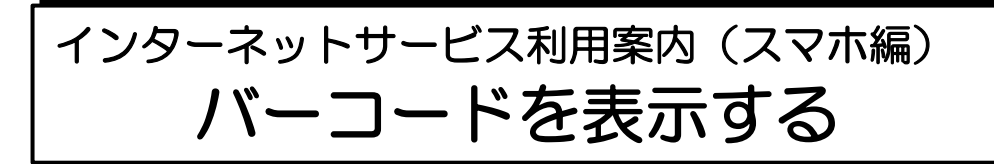

事前準備

## パスワードの設定

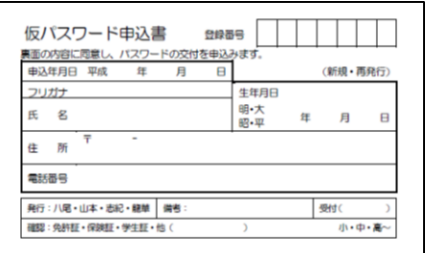

利用者メニューへのログインには、パス ワードが必要です。

パスワードをお持ちでない方は、ご本人 が、現住所・氏名が確認できるものをご 持参のうえ、図書館カウンターで「仮パ スワード」の発行を申請してください。 発行された「仮パスワード」でログイン していただき、その後、任意のパスワー

◆既にインターネットサービスをご利用の方は、お持ちのパスワードで 表示できます。

ドへご変更ください。

- ◆対象者は、八尾市に在住もしくは八尾市内に通勤・通学している人、 または大阪市・東大阪市・柏原市に在住の人に限ります。
- 1 八尾市立図書館ホームページの利用者メニューにログイン

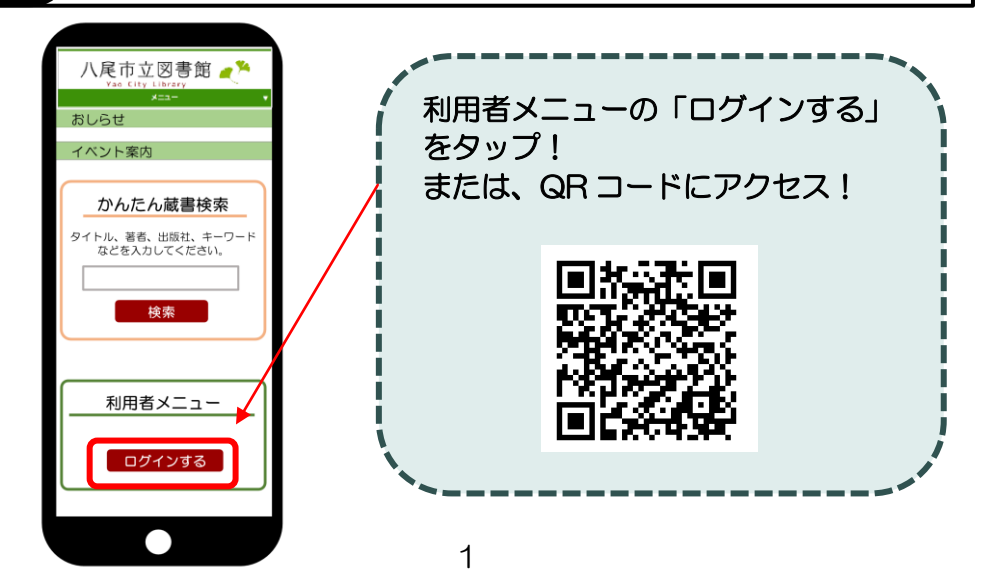

2 利用者番号(7桁)とパスワードを入力し、ログイン

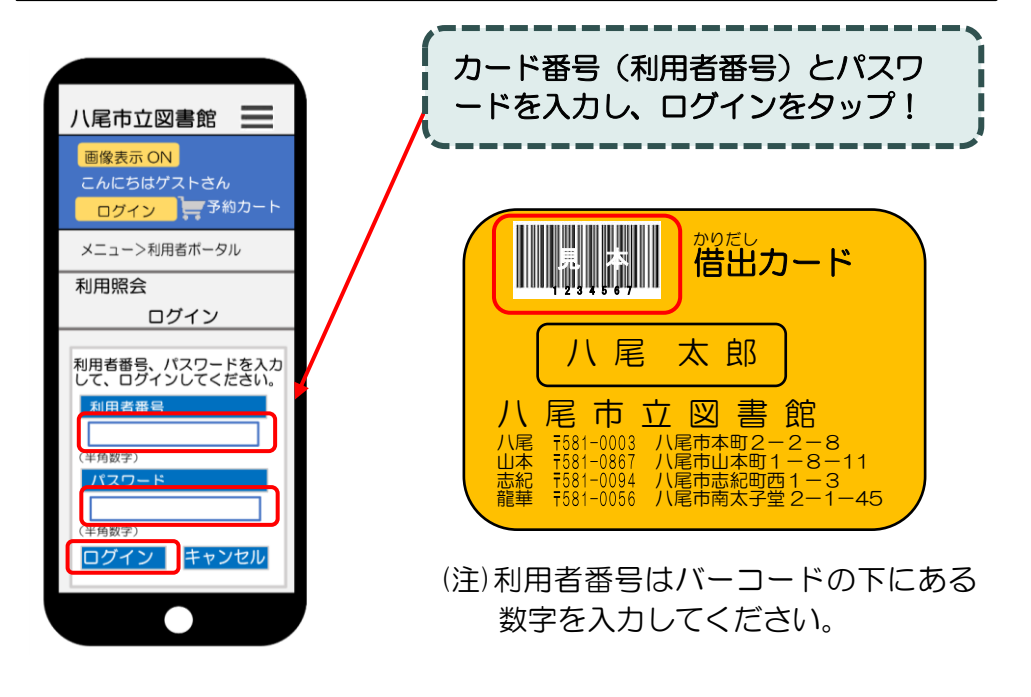

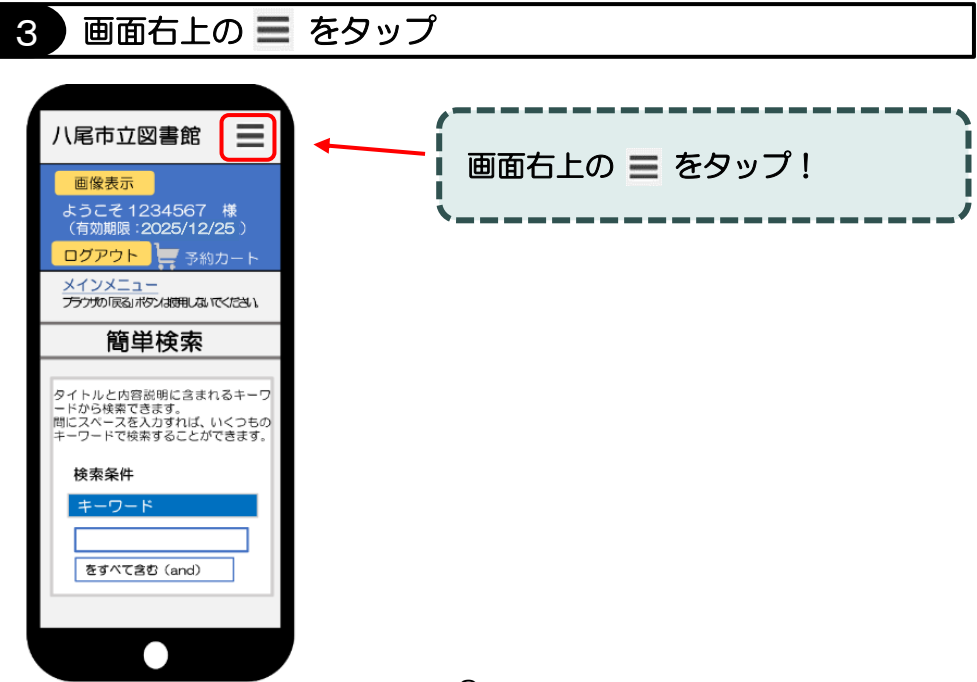

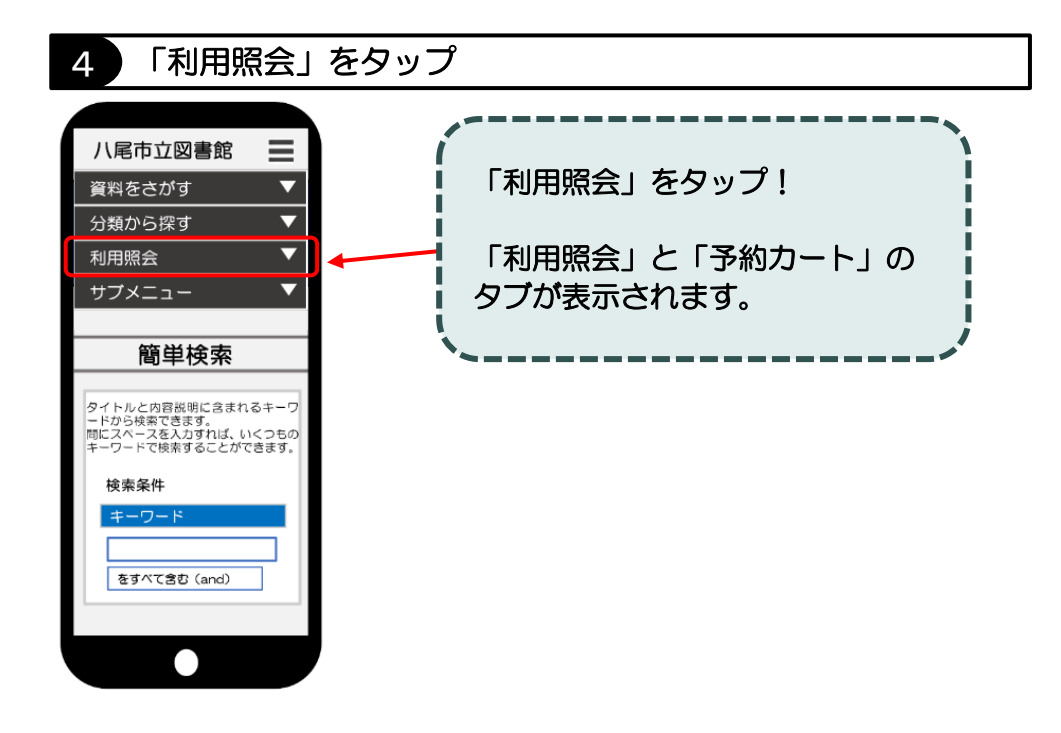

## 5 もう一度「利用照会」をタップ

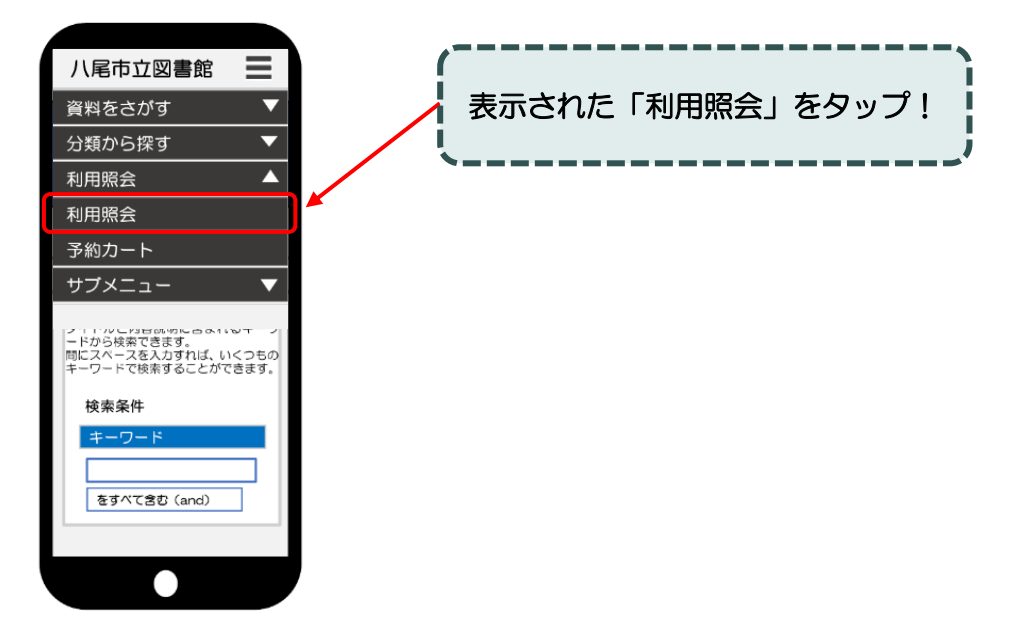

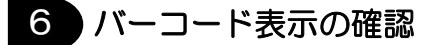

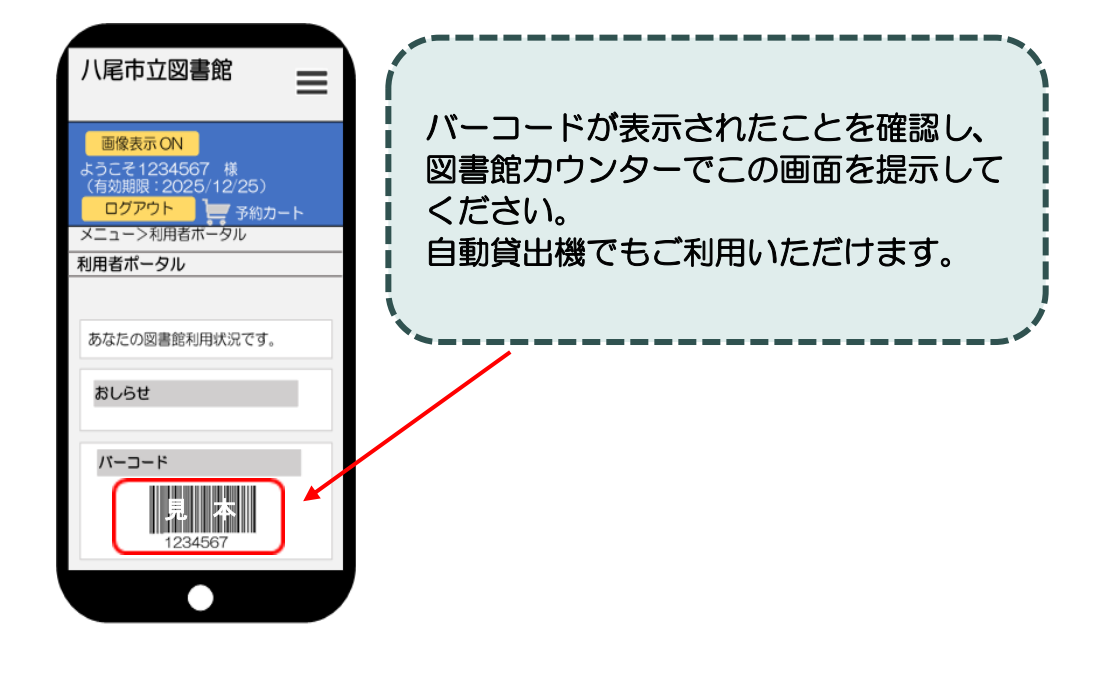

事前 注意事項

●スクリーンショット(画面の画像データ)でのご利用はできません。

●スマートフォンの画面が暗いとバーコードを読みこまない場合が あるため、画面の明るさ調整をお願いすることがあります。

●移動図書館ではご利用できません。